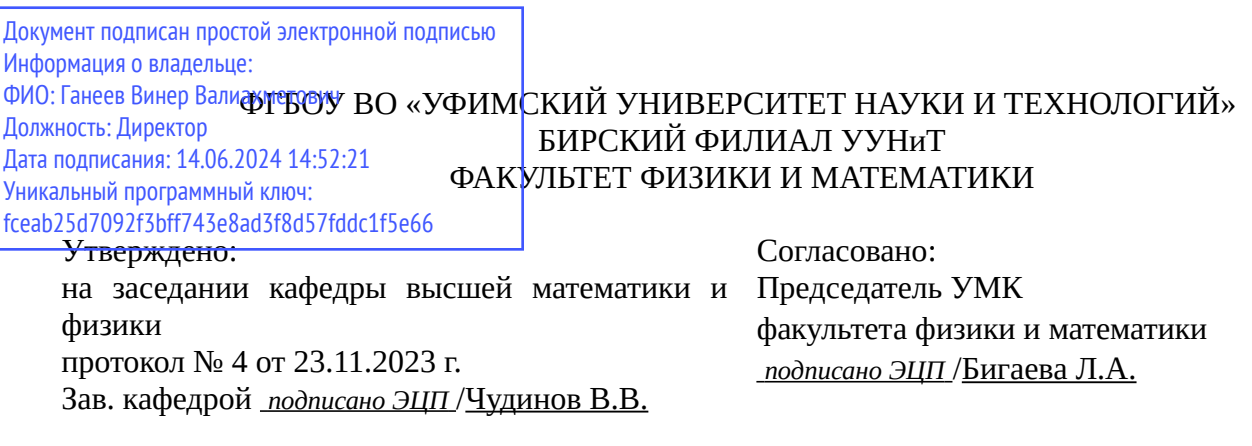

# **РАБОЧАЯ ПРОГРАММА ДИСЦИПЛИНЫ (МОДУЛЯ) для очной формы обучения**

Программируемая электроника

*Обязательная часть*

#### **программа бакалавриата**

Направление подготовки (специальность) 13.03.02 *ЭЛЕКТРОЭНЕРГЕТИКА И ЭЛЕКТРОТЕХНИКА*

Направленность (профиль) подготовки

Электроэнергетические сети и электрооборудование производственных и жилых объектов

Квалификация Бакалавр

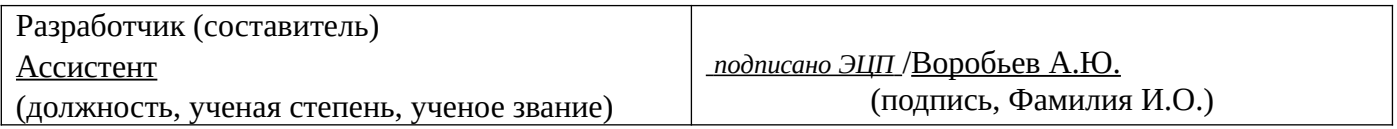

Для приема: 2024-2025 г.

Бирск 2023 г.

Составитель / составители: Воробьев А.Ю.

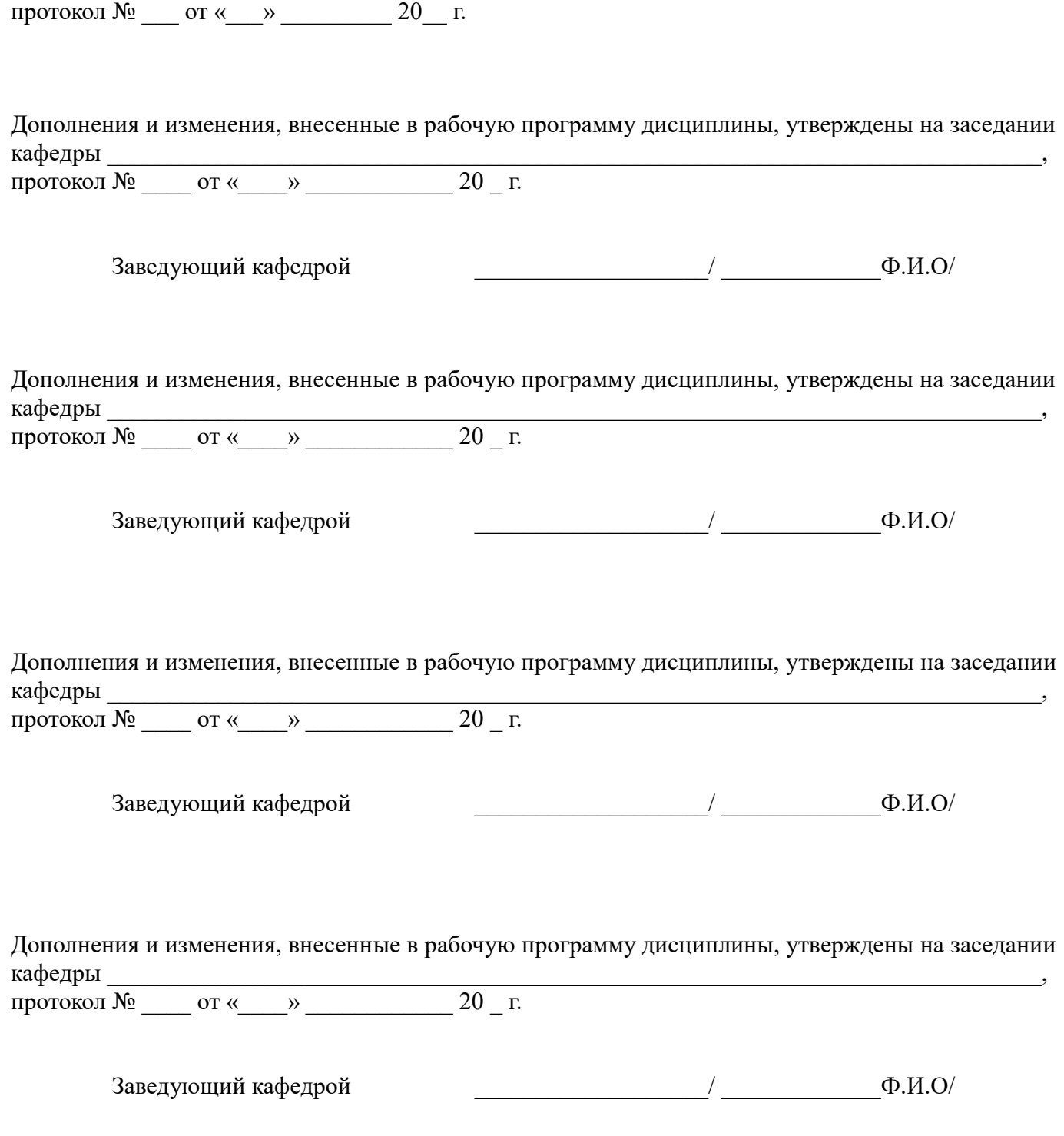

Рабочая программа дисциплины утверждена на заседании кафедры высшей математики и физики

Список документов и материалов

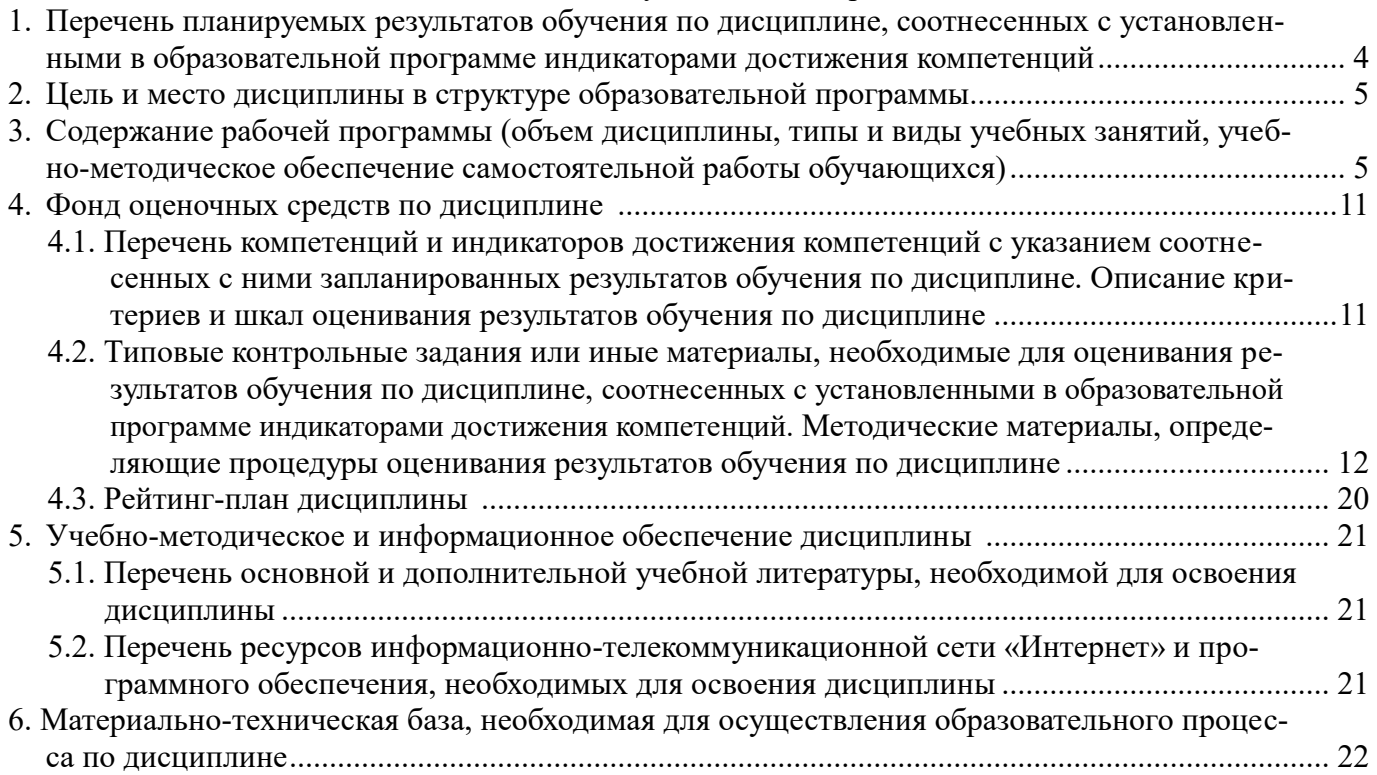

# <span id="page-3-0"></span>1. Перечень планируемых результатов обучения по дисциплине, соотнесенных с установленными в образовательной программе индикаторами достижения компетенций

По итогам освоения дисциплины обучающийся должен достичь следующих результатов обучения:

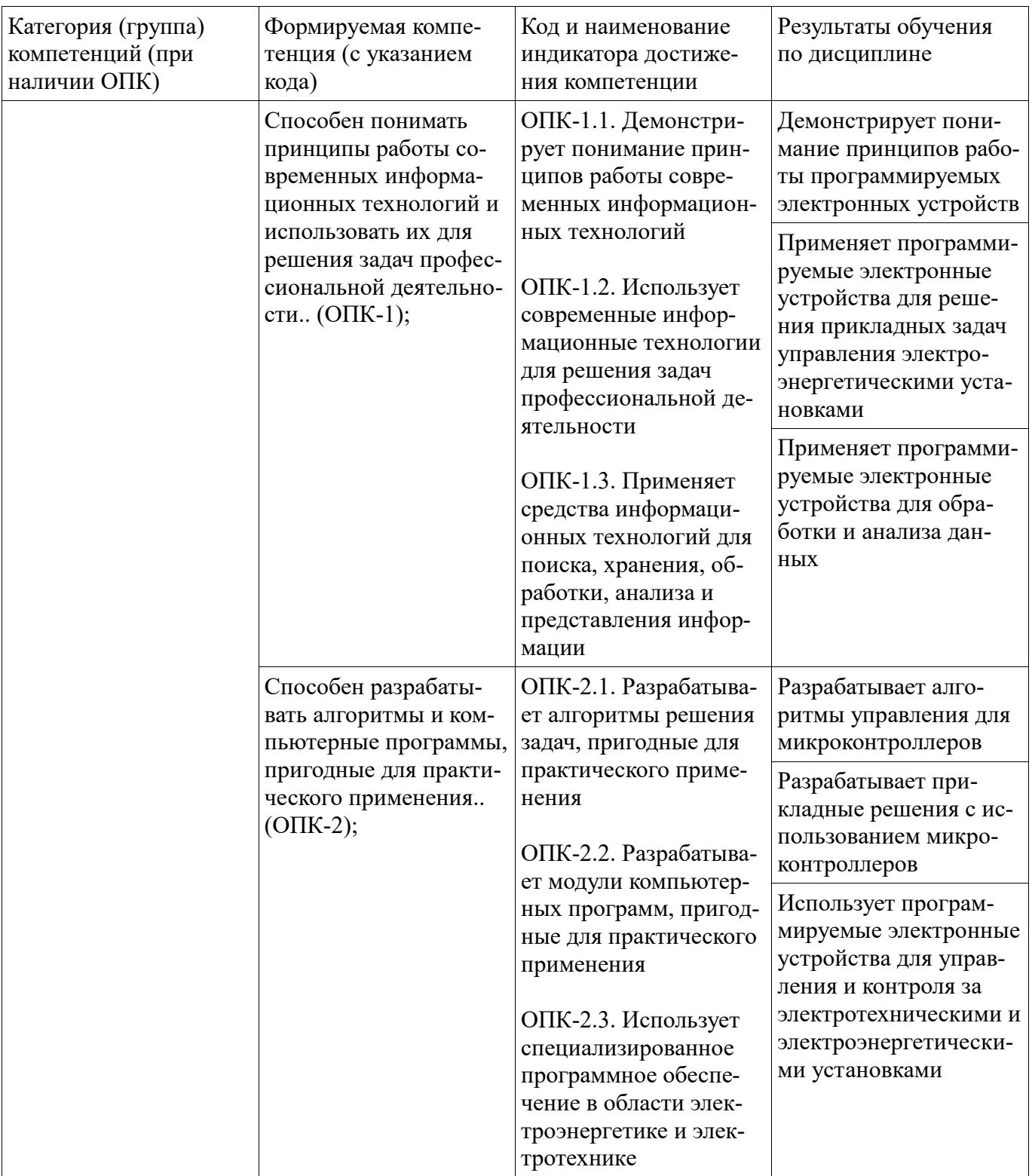

### <span id="page-4-1"></span><span id="page-4-0"></span>**2. Цель и место дисциплины в структуре образовательной программы**

Дисциплина «Программируемая электроника» относится к обязательной части.

Дисциплина изучается на 4 курсе в 8 семестре.

Цель изучения дисциплины: формирование знаний о современных аппаратных и программных средствах встраиваемой электроники, умений и навыков применения методов построения и программирования встраиваемых электронных систем.

### **3. Содержание рабочей программы (объем дисциплины, типы и виды учебных занятий, учебно-методическое обеспечение самостоятельной работы обучающихся)**

### ФГБОУ ВО «УФИМСКИЙ УНИВЕРСИТЕТ НАУКИ И ТЕХНОЛОГИЙ» БИРСКИЙ ФИЛИАЛ УУНиТ ФАКУЛЬТЕТ ФИЗИКИ И МАТЕМАТИКИ

# **СОДЕРЖАНИЕ РАБОЧЕЙ ПРОГРАММЫ**

дисциплины «Программируемая электроника» на <u>8</u> семестр

очная

форма обучения

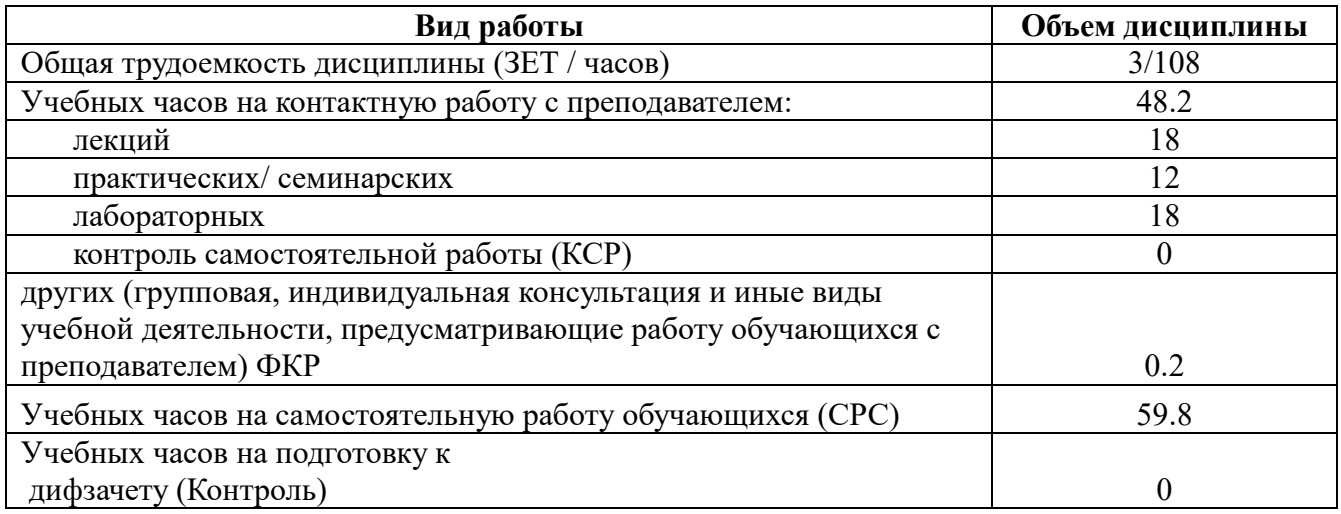

Форма контроля: Дифзачет 8 семестр

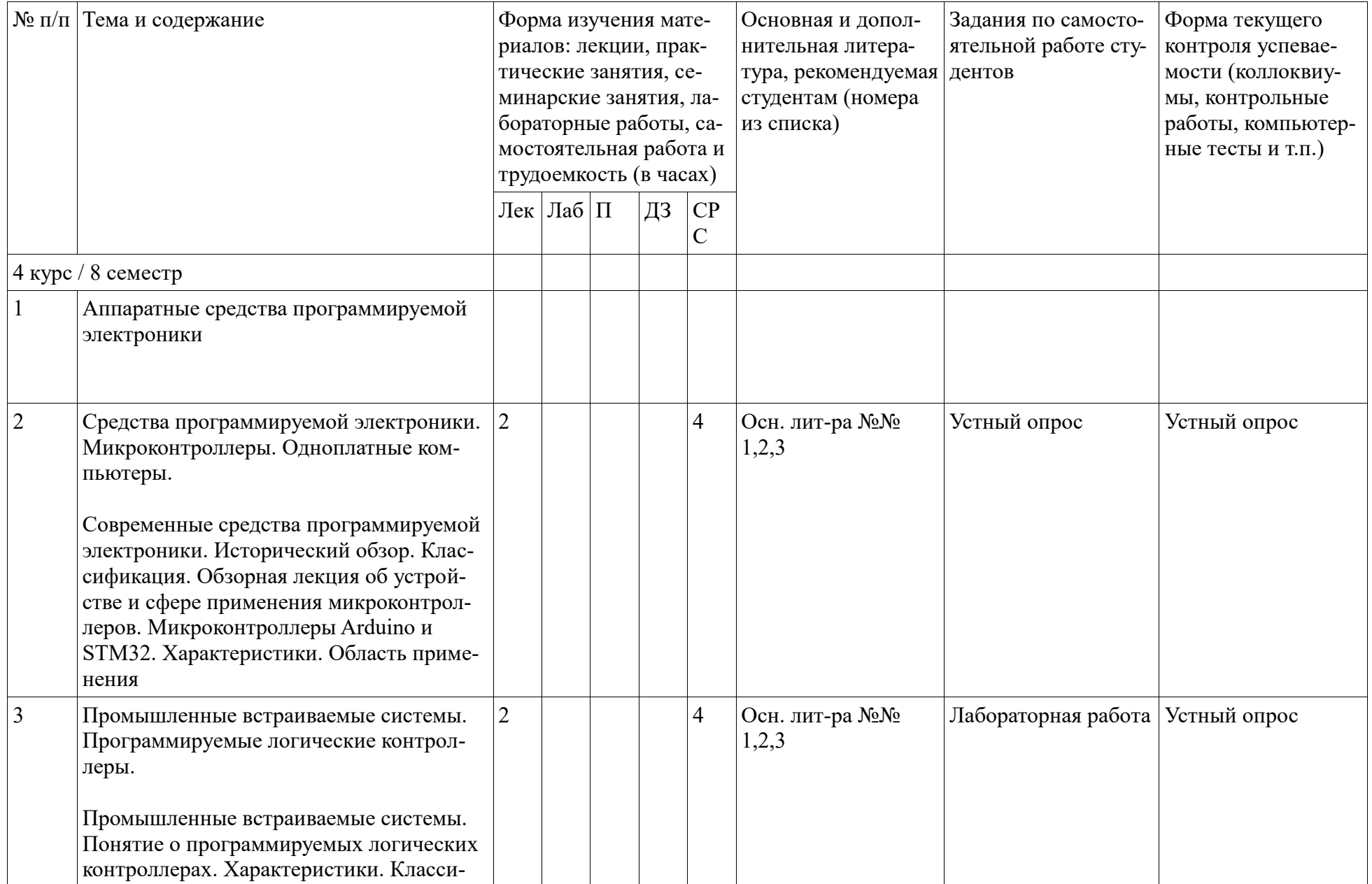

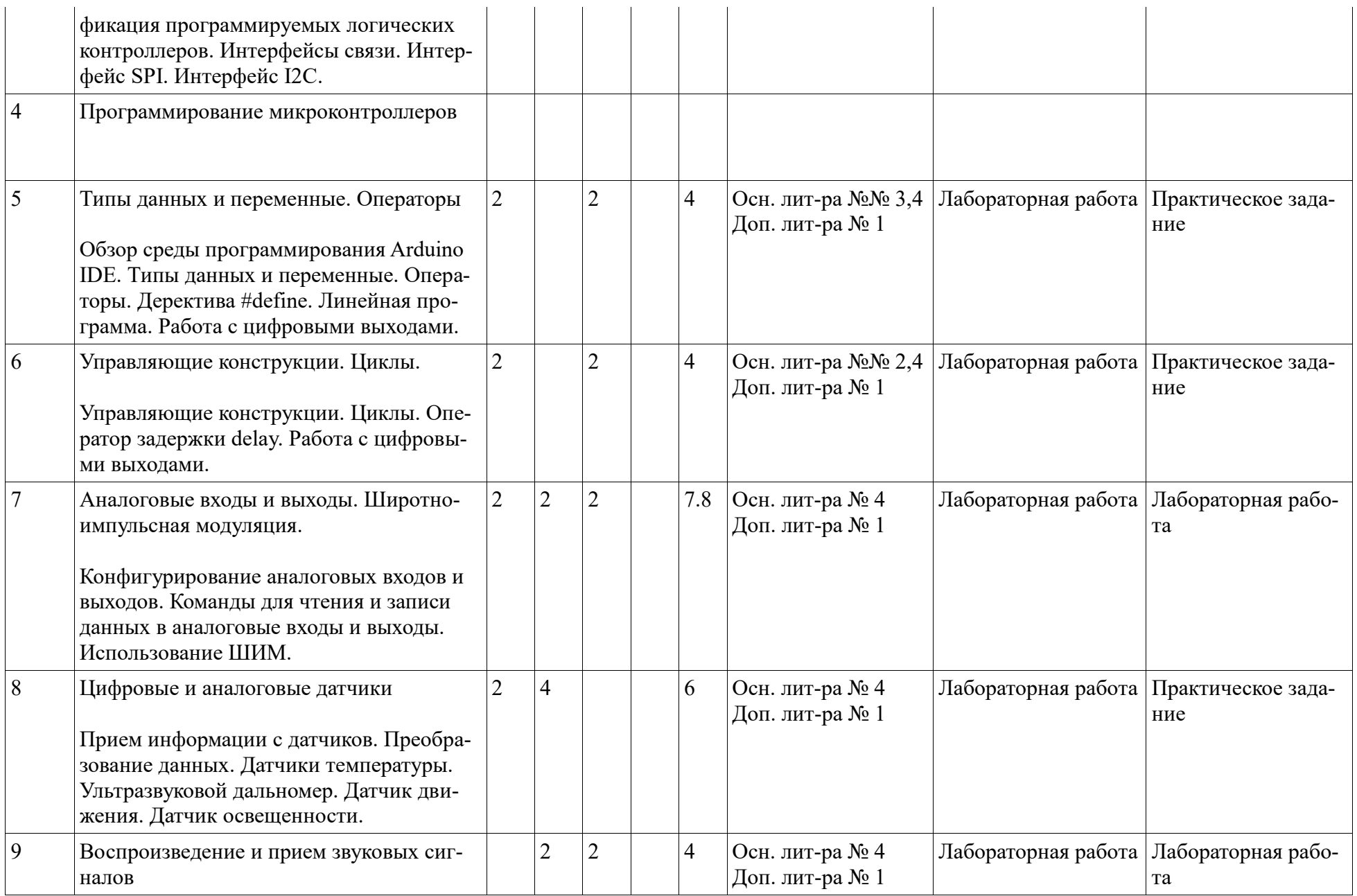

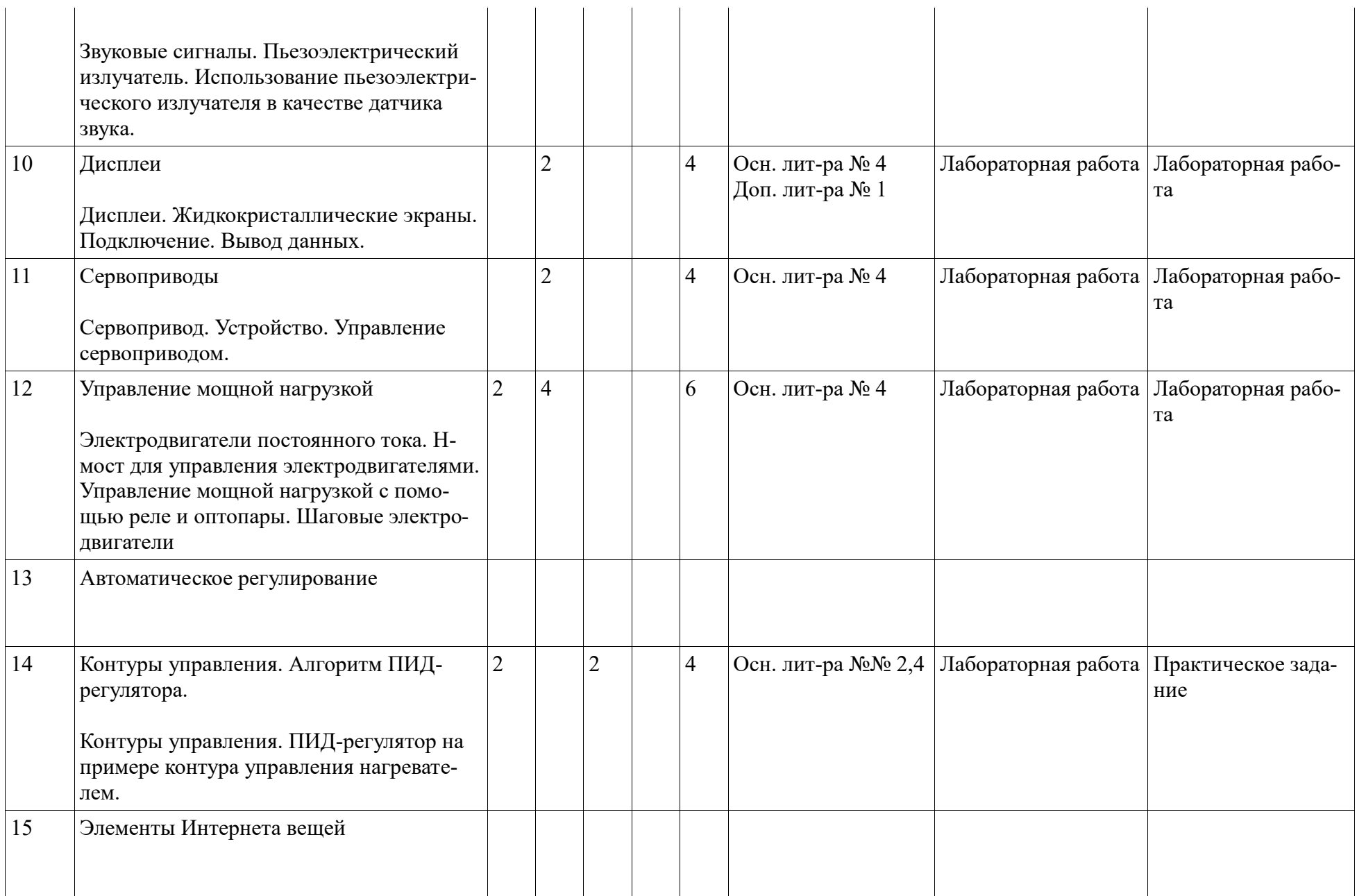

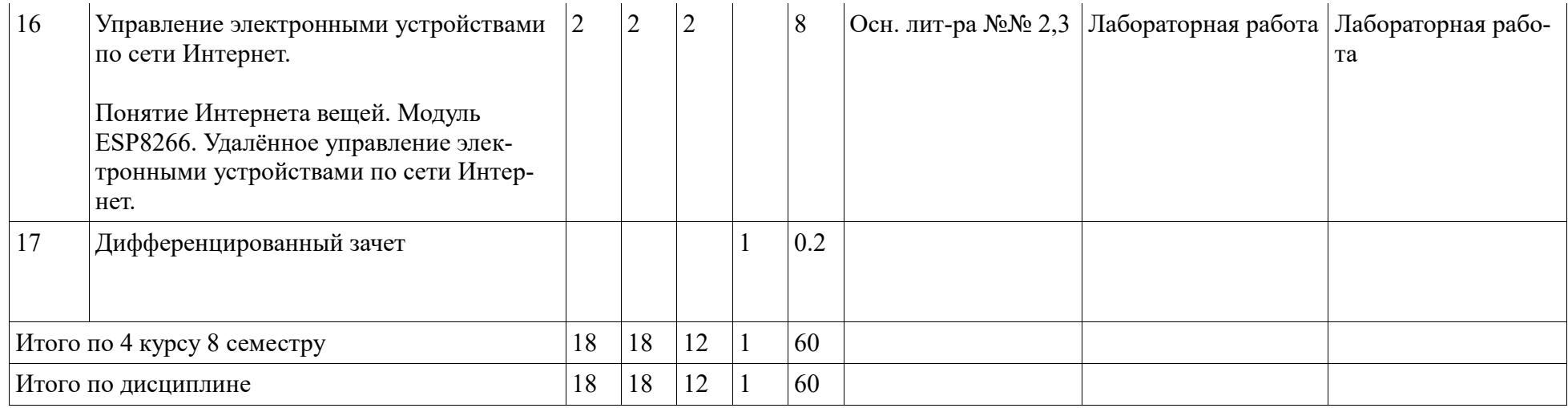

### <span id="page-10-1"></span><span id="page-10-0"></span>4. Фонд оценочных средств по дисциплине

### 4.1. Перечень компетенций и индикаторов достижения компетенций с указанием соотнесенных с ними запланированных результатов обучения по дисциплине. Описание критериев и шкал оценивания результатов обучения по дисциплине.

Код и формулировка компетенции: Способен понимать принципы работы современных информационных технологий и использовать их для решения задач профессиональной деятельности..  $(OIIK-1);$ 

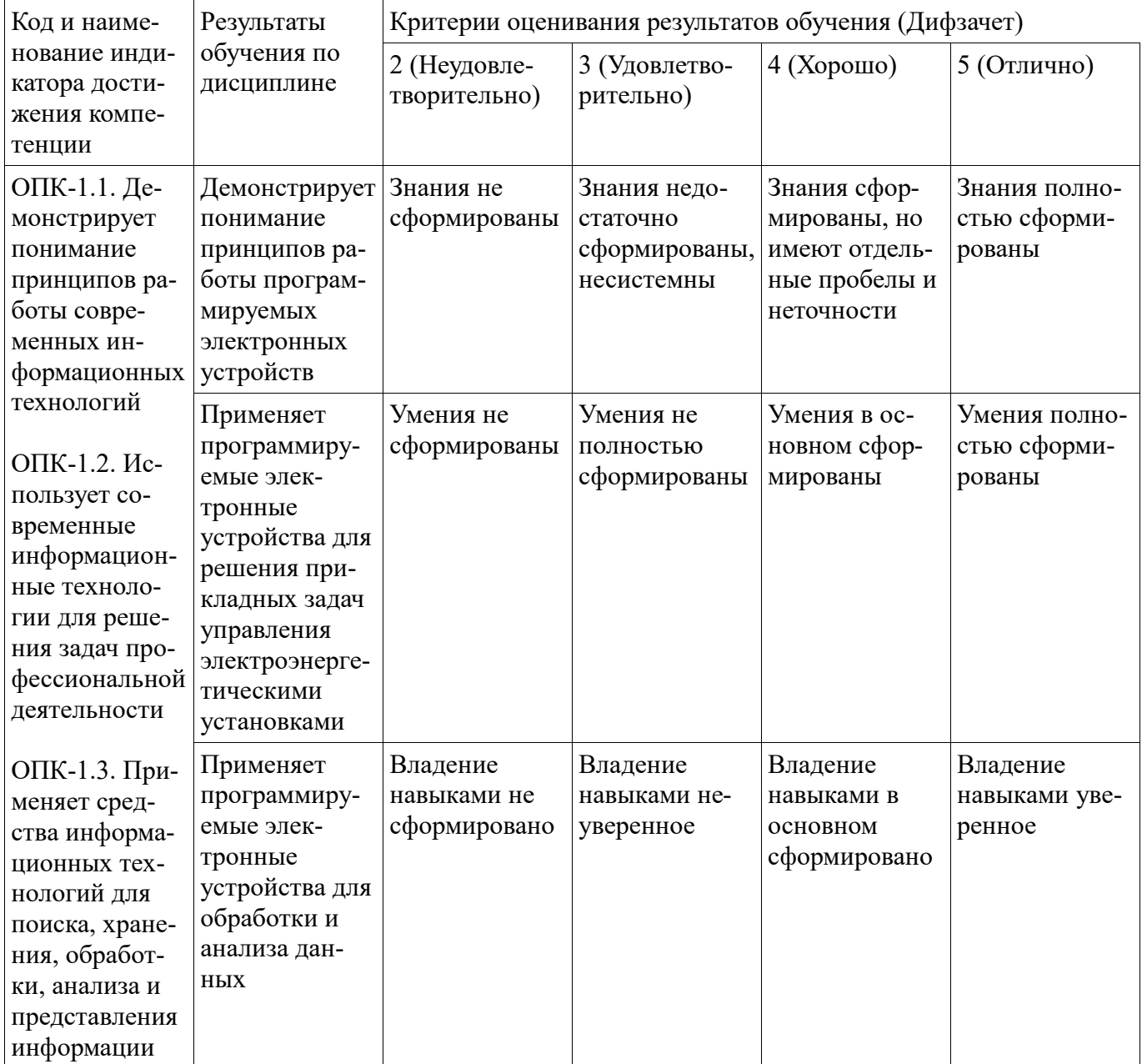

Код и формулировка компетенции: Способен разрабатывать алгоритмы и компьютерные программы, пригодные для практического применения.. (ОПК-2);

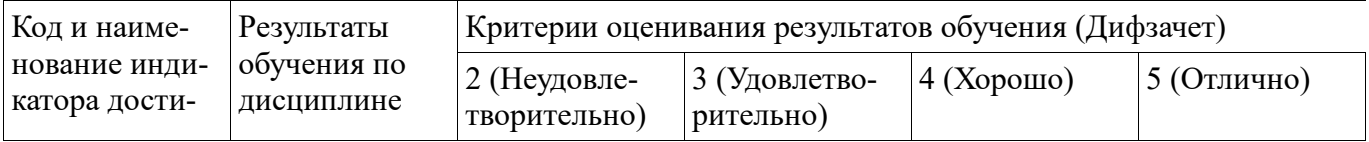

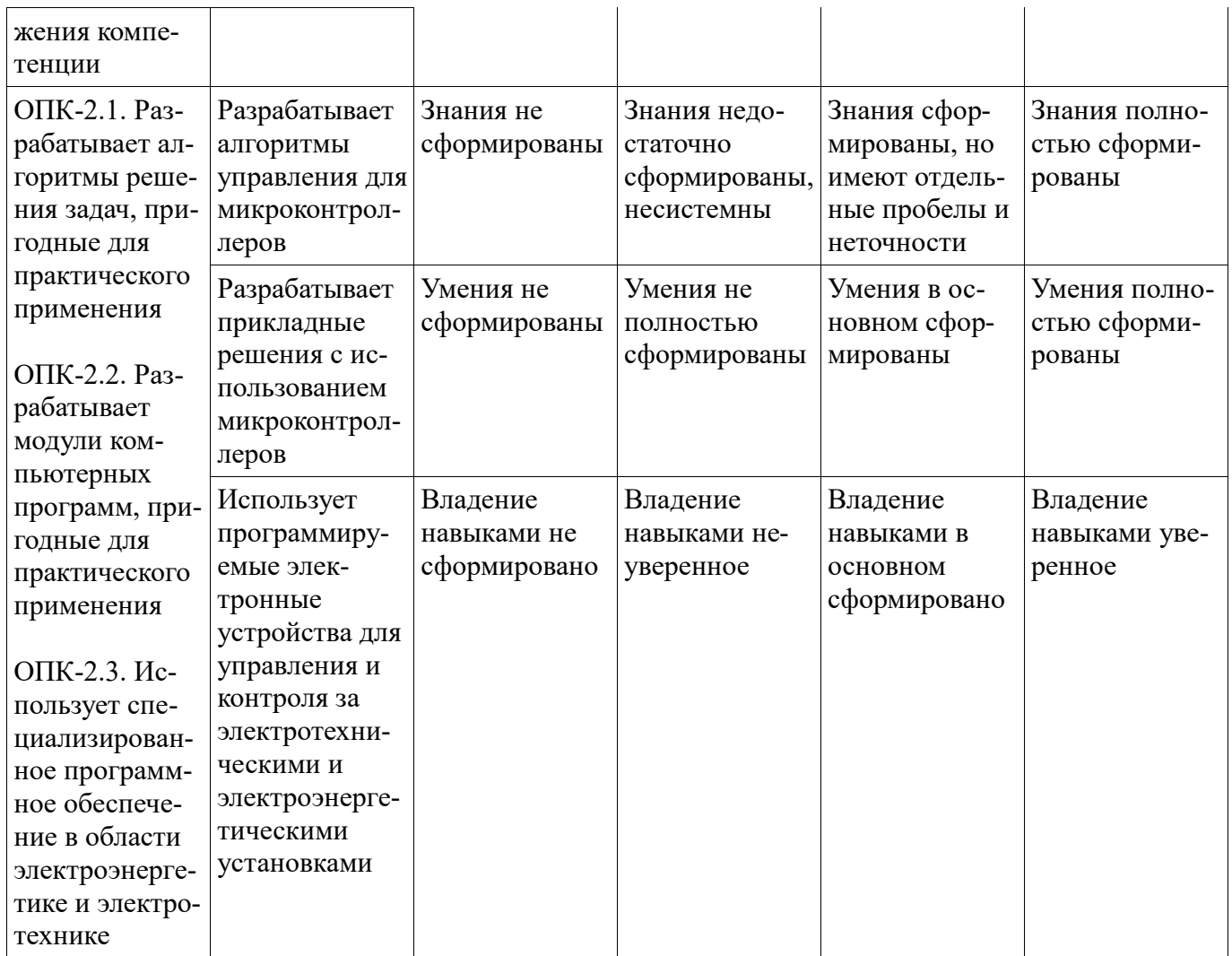

Критериями оценивания являются баллы, которые выставляются за виды деятельности (оценочные средства) по итогам изучения модулей (разделов дисциплины), перечисленных в рейтинг-плане дисциплины. Баллы, выставляемые за конкретные виды деятельности представлены ниже.

4.2. Типовые контрольные задания или иные материалы, необходимые для оценивания результатов обучения по дисциплине, соотнесенных с установленными в образовательной программе индикаторами достижения компетенций. Методические материалы, определяющие процедуры оценивания результатов обучения по дисциплине.

<span id="page-11-0"></span>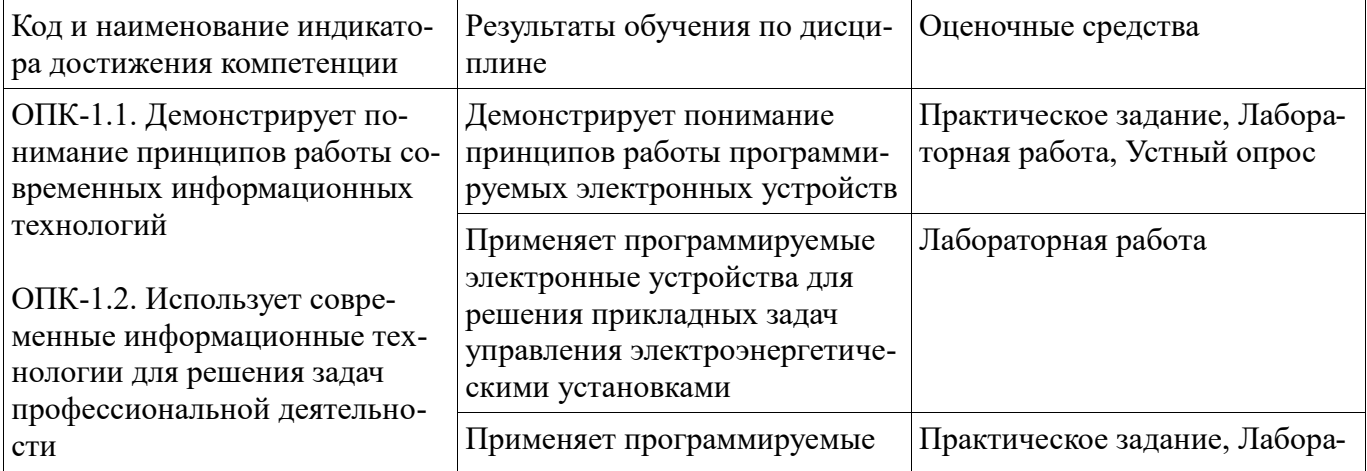

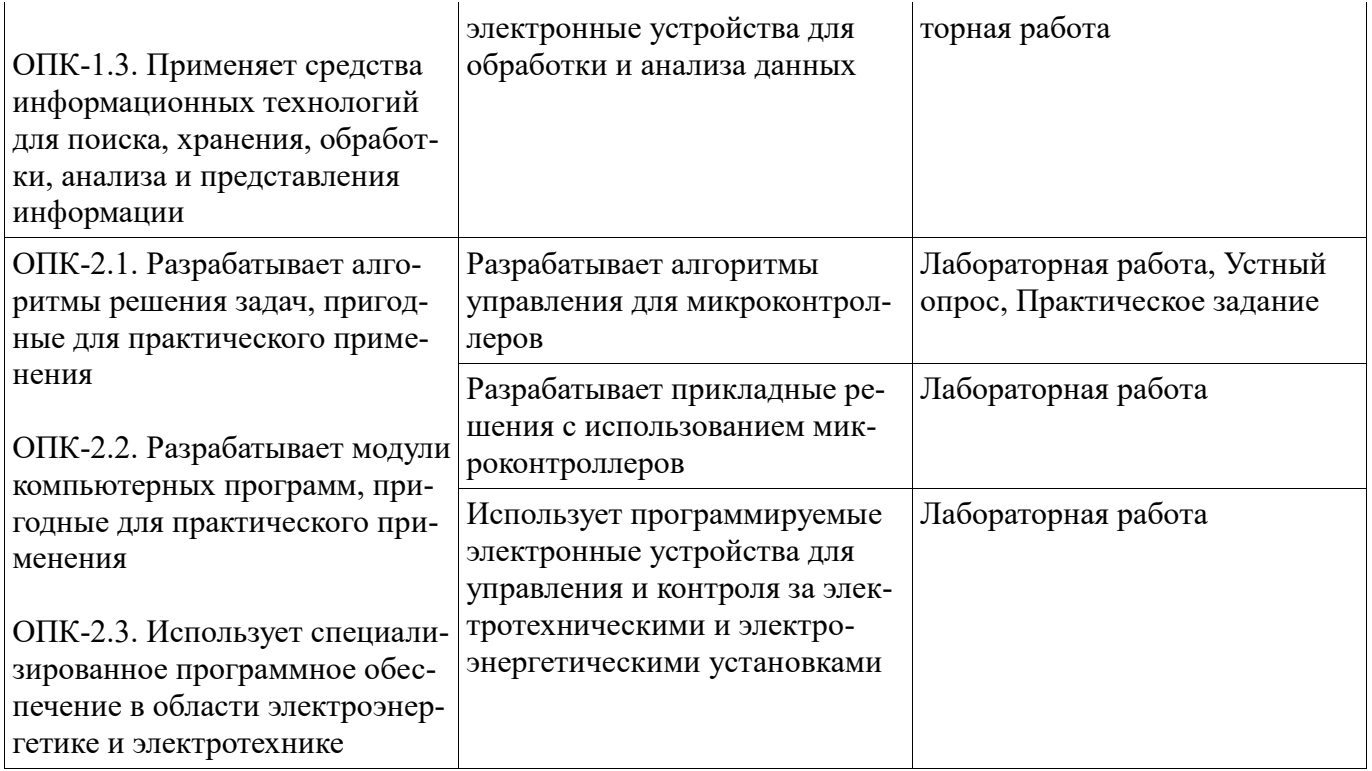

Критериями оценивания при модульно-рейтинговой системе являются баллы, которые выставляются преподавателем за виды деятельности (оценочные средства) по итогам изучения модулей (разделов дисциплины), перечисленных в рейтинг-плане дисциплины

Шкалы оценивания:

# **Устный опрос**

Устный опрос применяется как метод проверки знаний обучающихся по конкретной тематике

- 1. Из чего состоит микропроцессорная система?
- 2. Где хранятся коды программ в микронтроллере?
- 3. Области применения микроконтроллеров.
- 4. В чем состоит отличие одноплатного компьютера от микроконтроллера?
- 5. Какие входы и выходы имеет микроконтроллерная плата Arduino?
- 6. Какие микронтроллеры используются в платах Arduino?
- 7. Достаточно ли производительности платы Arduino для задач машинного зрения? Какие устройства наилучшим образом подходят для этой задачи?
- 8. В чем преимущество микронтроллеров STM32 перед Arduino?
- 9. Что такое программируемый логический контроллер?

10. Перечислите наиболее распространненые языки программирования для составления алгоритмов для ПЛК.

- 11. Как настроить вывод порта на ввод или вывод информации?
- 12. Что такое таймер/счётчик? Его назначение в МК.
- 13. Дайте определение ШИМ и укажите возможную область его применения.
- 14. Почему для управления шаговым двигателем используются драйверы?
- 15. Как регулируется контрастность в ЖКИ?
- 16. Сколько выводов может иметь МК семейства Arduino?
- 17. Какие среды программирования существуют для Arduino?

Методические материалы, определяющие процедуру оценивания выполнения устного опроса

Описание методики оценивания выполнения устного опроса: при оценке ответа студента на устный вопрос учитывается: насколько раскрыто содержание темы, структурированность ответа, его логичность, умение формулировать ответ, уровень понимания материала.

Критерии оценки

5 баллов выставляется студенту, если: в ответе качественно раскрыто содержание темы. Ответ хорошо структурирован. Прекрасно освоен понятийный аппарат. Продемонстрирован высокий уровень понимания материала. Превосходное умение формулировать свои мысли, обсуждать дискуссионные положения.

4 балла выставляется студенту, если: основные вопросы темы раскрыты. Структура ответа в целом адекватна теме. Хорошо освоен понятийный аппарат. Продемонстрирован хороший уровень понимания материала.

Хорошее умение формулировать свои мысли, обсуждать дискуссионные положения.

3 балла выставляется студенту, если: тема частично раскрыта. Ответ слабо структурирован. Понятийный аппарат освоен частично. Понимание отдельных положений из материала по теме. Удовлетворительное

умение формулировать свои мысли, обсуждать дискуссионные положения.

0-2 балла выставляется студенту, если: тема не раскрыта. Понятийный аппарат освоен неудовлетворительно. Понимание материала фрагментарное или отсутствует. Неумение формулировать свои мысли, обсуждать дискуссионные положения.

# **Лабораторная работа**

# **Лабораторная работа №1. «Тестовая программа на Arduino»**

*Цель работы:* знакомство со средой разработки Arduino IDE и получение практических навыков написания простейшей программы.

По завершению установки среды разработки Arduino IDE необходимо проверить правильность установки драйвера виртуального COM-порта, обеспечивающего связь с контроллером Arduino через интерфейс USB, а также исправность самой платы Arduino.

Для этого напишем небольшую тестовую программу.

- 1. Запустите Arduino IDE
- 2. Подключите плату Arduino к USB порту компьютера
- 3. В меню «Инструменты» «Порт» выберите виртуальный COM порт Arduino. Каждому USB порту компьютера соответствует виртуальный COM-порт с уникальным номером (например, COM8). Если плата подключена верно и не подключено никаких других контроллеров, для выбора будет доступен единственно верный вариант – номер порта, в который вы подключили плату Arduino.

4. Программа, созданная для Arduino в любой среде, в том числе Arduino

IDE, называется «скетчем». Создайте новый скетч с помощью кнопки

1. Введите следующий код:

*int LED = 13; int second = 1000; void setup() { pinMode(LED, OUTPUT); }* 

*void loop() { digitalWrite(LED, HIGH); delay(second); digitalWrite(LED, LOW); delay(second); }* 

- 1. Нажмите кнопку чтобы сохранить ваш скетч на жестком диске компьютера. Среда разработки автоматически создаст папку с именем, идентичным имени файла скетча.
- 2. Нажмите для проверки вашего скетча на наличие ошибок. Приведенная выше программа проверена авторами данного пособия и не содержит ошибок, однако вы могли допустить их при переписывании кода в среду разработки.

Начиная с версии IDE 1.2. кнопка проверки скетча имеет форму «галочки».

- 1. Нажмите для загрузки скетча в Arduino.
- 2. В нижней части среды разработки присутствует блок уведомлений (вы можете определить его по черному фону в окне IDE). В случае удачной загрузки скетча, светодиоды Arduino, отмеченные как «RX» и «TX», отвечающие за индикацию передачи информации между контроллером и компьютером по последовательному соединению, начнут мигать.
- 3. По завершению загрузки светодиоды «RX» и «TX» потухнут, а в блоке уведомлений появится соответствующая запись.
- 4. Светодиод «LED», встроенный в плату и доступный для управления разработчиком (в отличие от светодиодов «RX» и «TX» и «ON» («Power»), которые используются для индикации и не могут управляться программно) начнет мигать с периодичностью в 1 секунду. В этом и заключается работа тестовой программы Arduino.

Если после выполнения всех 11 пунктов лабораторной работы светодиод «L» мигает с периодичностью в одну секунду, то среда разработки Arduino IDE была установлена и настроена успешно, а плата Arduino исправна и готова к работе.

# **Лабораторная работа №2 «Основы работы с цифровыми выходами»**

*Цель работы:* освоить инициализацию контактов Arduino, функции

цифрового ввода-вывода, научится составлять простые электрические схемы на базе Arduino и макетной платы.

Краткие теоретические сведения

Программа на языке Wiring, созданная для Arduino в любой среде, называется «скетчем». Структура скетча для Arduino:

*void setup() {* 

*/\* Команды, находящиеся внутри функции «setup», будут выполнены единожды – при включении платы, т.е. в начале ее работы.\*/* 

*}* void loop() {и

*/\* Команды, находящиеся внутри функции «loop» (от англ. Loop – петля), будут выполняться в бесконечном цикле (снова и снова).* 

*Чтобы выполнить команды из блока «loop» один раз и затем остановить работу Arduino, добавьте в конец функции «loop» строку while(true); либо перенесите их в функцию «setup», выполняющуюся единожды, а блок «loop» оставьте пустым.\*/* 

}

Цифровые контакты (пины) 0-13 платформы Arduino могут работать как входы или как выходы. Аналоговые входы А0-А5 на некоторых версиях Arduino UNO. могут быть сконфигурированы и работать также, как и цифровые пины.

Контакты 0-13, настроенные как цифровые выходы, могут подавать ток либо 5 вольт, либо 0. Для работы с цифровыми пинами необходимо установить режим работы выбранного вами контакта как «выхода» с помощью функции «pinMode» в разделе «Setup»: *pinMode(пин, OUTPUT),* где *пин*  $\Box$  номер цифрового контакта Arduino, который вы собираетесь использовать.

Для подачи тока в 5 вольт на пин необходимо в разделе loop использовать функцию «digitalWrite» с параметром HIGH: *digitalWrite(пин, HIGH), где пин*  $\Box$  номер используемого вами контакта (и определенного в Setup с помощью pinMode).

Для отключения подачи тока 5В на контакт необходимо использовать функцию «digitalWrite» с параметром LOW: *digitalWrite(пин, LOW)*, где *пин*  $\Box$  номер используемого вами контакта.

Функция «digitalWrite» лишь переключает цифровой пин из одного состояния в другое. Чтобы ток в 5В поддерживался нужное вам время, используйте функцию delay: *delay(миллисекунды),* где *миллисекунды* – время, на которое микроконтроллер прекращает свою работу в миллисекундах, поддерживая при этом свое состояние. Так, для включения светодиода на три секунды, следует сначала перевести пин в режим подачи тока с помощью функции «digitalWrite», а затем «заморозить» контроллер на 3 секунды с помощью функции «delay», указав параметром цифру 3000 (3000 миллисекунд).

### Пример

Светодиод подключен к пину 12 платы Arduino, как показано на рисуноке 33, через резистор 220 Ом.

Рисунок 33 – Схема примера

Код скетча:

*void setup() { pinMode(12, OUTPUT); }* 

```
void loop() { digitalWrite(12, HIGH); delay(3000); digitalWrite(12, LOW); delay(3000); 
}
```
Результат работы скетча: мигание светодиодом, подключенным к пину 12, с периодичностью в 3 секунды.

# **Лабораторная работа №3. «Основы работы с цифровыми входами»**

*Цель работы:* научится считывать и обрабатывать сигнал, поступающий на цифровой вход Arduino. Научится избегать «дребезга» при использовании кнопок.

Краткие теоретические сведения

Цифровые пины 0-13 в режиме «входов» могут определять, подается на них ток или нет. Если на пин подается ток, выдается логическая единица (HIGH), а если не подается – то ноль (LOW).

Для считывания сигнала с цифрового пина необходимо установить режим работы выбранного вами контакта как «входа» с помощью функции «pinMode» в разделе «Setup»:

*pinMode(пин, OUTPUT);* где *пин* – номер выбранного вами цифрового контакта (0-13).

Для того, чтобы узнать, подается ли в данный момент ток на выбранный контакт, необходимо использовать функцию «digitalRead»:

*digitalRead(пин)*; где пин – номер выбранного вами контакта (0-13), установленного в режим цифрового «входа».

Функция «digitalRead» возвращает единицу или ноль (или true и false), потому ее нужно использовать в связке с управляющими операторами и операторами условий, сравнения или логическими операторами (краткую информацию по данным операторам вы можете прочитать в соответствующих главах данного пособия):

if (digitalRead(nuн) = HIGH) { deйствие 1; deйствие 2;

 $\mathbb{R}^2$  $\overline{ }$ 

либо сохранять текущее значение для сигнала в отдельную переменную: int button; // Не забудьте, что переменные объявляются за пределами функций setup и loop button = digitalRead(nun); if (button == HIGH) { deũcmeue 1; deũcmeue 2; ... }

Для того, чтобы избежать явления «дребезга» (см. главу «Тактовые кнопки»), необходимо подключить в цепь с кнопкой подтягивающий резистор, например, на 10 кОм). Тогда микротоки дребезга «заземлятся» и не будут создавать ложные сигналы многократного нажатия и отпускания кнопки. Пример

Кнопка подключена через подтягивающий резистор 10 кОм к пину 2. Светодиод подключен через токоограничивающий резистор 220 Ом к пину 12, представлено на рисуноке 34.

Рисунок 34 – Схема примера

```
Код скетча: void setup() { pinMode(12, OUTPUT); pinMode(2, INPUT);
\{ \pmod{loop} \} if (digitalRead(2) == HIGH) { digital Write (12, HIGH);
\} else { digital Write(12, LOW);
\mathcal{V}\mathcal{I}
```
Результат работы скетча: Исходное состояние: светодиод выключен, кнопка не нажата. Нажатие кнопки приводит к включению светодиода: пока кнопка нажата, светодиод горит; отжимание кнопки возвращает систему в исходное состояние.

Методические материалы, определяющие процедуру оценивания выполнения лабораторных работ

Описание методики оценивания выполнения лабораторных работ: оценка за выполнение лабораторных работ ставится на основании знания теоретического материала по теме работы, умений и навыков применения знаний на практике, работы с оборудованием, анализировать результаты работы.

Критерии оценки (в баллах):

- 5 баллов выставляется студенту, если демонстрируются знания темы, цели и задач лабораторной работы, хода работы, демонстрируется полное знание теоретического материала по теме лабораторной работы (в процессе обсуждения, при ответе на контрольные вопросы); демонстрируются умения и навыки работы с компьютером и графическими редакторами, применения знания на практике, анализа результатов работы и формулирование выводов, владение навыками прикладной деятельности;

- 4 балла выставляется студенту, если демонстрируются знания темы, цели и задач лабораторной работы, хода работы, демонстрируется неполное знание фактического материала по теме лабораторной работы (в процессе обсуждения, при ответе на контрольные вопросы); демонстрируются некоторые недостатки умения работать с с компьютером и графическими редакторами, применять знания на практике, недостатки

владения навыками прикладной деятельности и способности анализировать результаты работы, формулировать выводы, прослеживать причинно-следственные связи;

- 3 балла выставляется студенту, если демонстрируются неполные знания цели и задач лабораторной работы, хода работы, демонстрируется неполное, несистемное знание теоретического матери-

ала по теме лабораторной работы (в процессе обсуждения, при ответе на контрольные вопросы); демонстрируются заметные недостатки в умении работать с компьютером и графическими редакторами, применять знания на практике, недостаточно владеет навыками прикладной деятельности, способностью анализировать результаты работы и формулировать выводы, прослеживать причинно-следственные связи;

- 0-2 балла выставляется студенту, если демонстрируются полное или почти полное отсутствие знания цели и задач лабораторной работы, хода работы, демонстрируется полное или почти полное отсутствие знания теоретического материала по теме лабораторной работы (в процессе обсуждения, при ответе на контрольные вопросы); демонстрируются значительные недостатки умения работать с компьютером и графическими редакторами, применять знания на практике, владения навыками прикладной деятельности, способности анализировать результаты работы и формулировать выводы, прослеживать причинно-следственные связи.

### Практическое задание

# Практическое задание 1

Соберите электрическую схему и напишите скетч – программу для Arduino. Не забудьте, что светодиод нельзя подключать напрямую к источнику тока. Следует включить в цепь токоограничивающий резистор. Используйте резисторы на 220 Ом, входящие в комплект «Матрешка Z».

Вариант 1: схема с тремя светодиодами. Используйте встроенный светодиод Arduino, припаянный к пину 13, и два внешних светодиода. В результате работы программы светодиоды включаются и работают одновременно. Время работы светодиодов – 3,5 секунды. Время в выключенном состоянии  $-0.5$  секунды.

Вариант 2: схема с тремя светодиодами. В результате работы программы светодиоды включаются и выключаются поочередно (бегущий огонек). Одновременно не должно гореть более одного светодиода. По достижению конца цепи, огонек «бежит» в обратную сторону (порядок работы светодиодов: №1, №2, №3, №2, №1, №2, №3, №2, №1 и т.д.).

Вариант 3: схема с тремя светодиодами. Используя красный, желтый и зеленый светодиоды создайте модель светофора.

# Практическое задание 2

Соберите электрическую схему и напишите скетч для Arduino. Используйте токоограничивающий резистор для светодиода и подтягивающий - для кнопки, чтобы избежать дребезга. Резисторы на 220 Ом и 10 кОм входят в комплект «Матрешка Z».

Вариант 1: Схема с кнопкой и тремя светодиодами. Исходное состояние: светодиоды выключены, кнопка отжата. При нажатии кнопки включается первый светодиод. Повторное нажатие включает еще один (работают первый и второй). Следующее нажатие включает третий светодиод (работают все три светодиода). Четвертое нажатие выключает все светодиоды - возвращает систему к исходному состоянию.

Вариант 2: Схема с кнопкой и тремя светодиодами. При нажатии кнопки случайный светодиод включается на 4 секунды (используйте генератор случайных чисел, описанный в соответствующей главе).

Вариант 3: Схема с кнопкой и двумя светодиодами. Исходное состояние: оба светодиода одновременно включены, кнопка отпущена. Нажатие и удерживание кнопки приводит к выключению светодиодов (скетч работает «наоборот). Отпускание кнопки возвращает систему в исходное состояние. При этом инверсию следует сделать не программно, а аппаратно - изменить схему подключения кнопки (так, чтобы в спокойном состоянии с пина 2 считывалось HIGH, а при нажатии кнопки  $-LOW$ ).

Методические материалы, определяющие процедуру оценивания выполнения практического задания

- отлично студент обладает системными теоретическими знаниями (знает методику выполнения практических навыков, показания и противопоказания, возможные осложнения, нормативы и проч.), без ошибок самостоятельно демонстрирует выполнение практических умений,
- хорошо студент обладает теоретическими знаниями (знает методику выполнения практических навыков, показания и противопоказания, возможные осложнения, нормативы и проч.), самостоятельно демонстрирует выполнение практических умений, допуская некоторые неточности (малосущественные ошибки), которые самостоятельно обнаруживает и быстро исправляет,
- удовлетворительно студент обладает удовлетворительными теоретическими знаниями (знает основные положения методики выполнения практических навыков, показания и противопоказания, возможные осложнения, нормативы и проч.), демонстрирует выполнение практических умений, допуская некоторые ошибки, которые может исправить при коррекции их преподавателем,
- неудовлетворительно студент не обладает достаточным уровнем теоретических знаний (не знает методики выполнения практических навыков, показаний и противопоказаний, возможных осложнений, нормативы и проч.) и/или не может самостоятельно продемонстрировать практические умения или выполняет их, допуская грубые ошибки.

### Дифференцированный зачет

Примерные вопросы к дифзачету, 4 курс / 8 семестр

- 1. Современные средства программируемой электроники. Исторический обзор. Классификация.
- 2. Микроконтроллеры. Понятие о микроконтроллерах. Принципиальное устройство микроконтроллера.
- 3. Одноплатные компьютеры. Семейство одноплатных компьютеров Raspbery PI. Характеристики. Области применения.
- 4. Промышленные встраиваемые системы. Понятие о программируемых логических контроллерах. Характеристики. Классификация программируемых логических контроллеров.
- 5. Интерфейсы связи. Интерфейс SPI. Интерфейс I2C.
- 6. Семейство микроконтроллеров Arduino. Обзор архитектуры. Характеристики.
- 7. Среды программирования микронтроллеров. Среда программирования ArduinoIDE. Базовая структура программы.
- 8. Типы данных и переменные. Операторы. Деректива #define.
- 9. Управляющие конструкции. Циклы.
- 10. Функции и подпрограммы. Работа с библиотеками.
- 11. Конфигурация входа/выхода и установка порта. Цифровые входы и выходы.
- 12. Аналоговый ввод данных и АЦП.
- 13. Широтно-импульсная модуляция. Аналоговый выход ШИМ.
- 14. Понятие конечного автомата состояний. Оператор Switch Case.
- 15. Считывание состояния кнопки. Подавление дребезга контактов.
- 16. Цифровые и аналоговые датчики. Ультразвуковой датчик расстояния.
- 17. Использование монитора последовательного интерфейса.
- 18. Электродвигатели постоянного тока. Н-мост для управления электродвигателями.
- 19. Управление мощной нагрузкой с помощью реле и оптопары.
- 20. Звуковые сигналы. Пьезоэлектрический излучатель. Использование пьезоэлектрического излучателя в качестве датчика звука.
- 21. Сервопривод. Устройство. Управление сервоприводом.
- 22. Дисплеи. Жидкокристаллические экраны. Подключение. Вывод данных.
- 23. Понятие Интернета вещей. Модуль ESP8266. Удалённое управление электронными устройствами по сети Интернет.
- 24. Семейство микроконтроллеров STM32. Архитектура. Характеристики. Область применения.
- 25. Шаговые электродвигатели. Управление шаговым электродвигателем.
- 26. Контуры управления. ПИД-регулятор на примере контура управления нагревателем.

Методические материалы, определяющие процедуру оценивания выполнения дифференцированного зачета

Критериями оценивания являются баллы, которые выставляются за виды деятельности (оценочные средства) по итогам изучения модулей (разделов дисциплины), перечисленных в рейтинг-плане дисциплины: текущий контроль – максимум 40 баллов; рубежный контроль – максимум 30 баллов, поощрительные баллы – максимум 10.

При оценке ответа на дифференцированном зачете максимальное внимание должно уделяться тому, насколько полно раскрыто содержание материала, четко и правильно даны определения, раскрыто содержание понятий, верно ли использованы научные термины, насколько ответ самостоятельный, использованы ли ранее приобретенные

знания, раскрыты ли раскрыты причинно-следственные связи, насколько высокий уровень умения оперирования научными категориями, анализа информации, владения навыками практической деятельности.

Критерии оценки (в баллах):

- 25-30 баллов выставляется студенту, если студент дал полные, развернутые ответы на все теоретические вопросы билета, продемонстрировал знание функциональных возможностей, терминологии, основных элементов, умение применять теоретические знания при выполнении практических заданий. Студент без затруднений ответил на все дополнительные вопросы. Практическая часть работы выполнена полностью без неточностей и ошибок;

- 17-24 баллов выставляется студенту, если студент раскрыл в основном теоретические вопросы, однако допущены неточности в определении основных понятий. При ответе на дополнительные вопросы допущены небольшие неточности. При выполнении практической части работы допущены несущественные ошибки;

- 10-16 баллов выставляется студенту, если при ответе на теоретические вопросы студентом допущено несколько существенных ошибок в толковании основных понятий. Логика и полнота ответа страдают заметными изъянами. Заметны пробелы в знании основных методов. Теоретические вопросы в целом изложены достаточно, но с пропусками материала. Имеются принципиальные ошибки в логике построения ответа на вопрос. Студент не решил задачу или при решении допущены грубые ошибки;

- 1-10 баллов выставляется студенту, если ответ на теоретические вопросы свидетельствует о непонимании и крайне неполном знании основных понятий и методов. Обнаруживается отсутствие навыков применения теоретических знаний при выполнении практических заданий. Студент не смог ответить ни на один дополнительный вопрос.

Перевод оценки из 100-балльной в четырехбалльную производится следующим образом:

- отлично – от 80 до 110 баллов (включая 10 поощрительных баллов);

- хорошо – от 60 до 79 баллов;

- удовлетворительно – от 45 до 59 баллов;

- неудовлетворительно – менее 45 баллов.

### <span id="page-19-0"></span>**4.3. Рейтинг-план дисциплины**

Таблица перевода баллов текущего контроля в баллы рейтинга

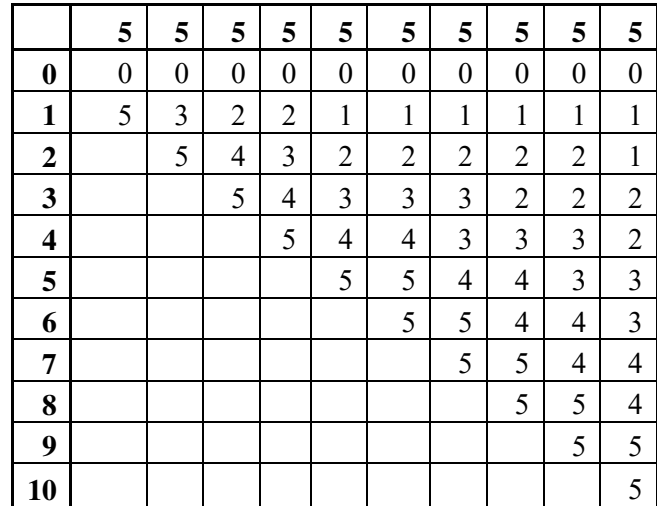

Рейтинг-план дисциплины представлен в Приложении 1.

### **5. Учебно-методическое и информационное обеспечение дисциплины 5.1. Перечень основной и дополнительной учебной литературы, необходимой для освоения дисциплины**

### <span id="page-20-1"></span><span id="page-20-0"></span>**Основная литература**

- 1. Бершадский, И. А. Микроконтроллеры и микропроцессорные устройства в электроэнергетике : учебное пособие / И. А. Бершадский. — Вологда : Инфра-Инженерия, 2022. — 216 с. — ISBN 978-5-9729-0784-7. — Текст : электронный // Лань : электронно-библиотечная система. — URL: https://e.lanbook.com/book/282086 (дата обращения: 28.12.2022). — Режим доступа: для авториз. пользователей.
- 2. Водовозов, А. М. Микроконтроллеры для систем автоматики : учебное пособие / А. М. Водовозов. — 2-е изд., испр. и доп. — Вологда : Инфра-Инженерия, 2022. — 168 с. — ISBN 978-5-9729-1071-7. — Текст : электронный // Лань : электронно-библиотечная система. — URL: https://e.lanbook.com/book/281222 (дата обращения: 28.12.2022). — Режим доступа: для авториз. пользователей.
- 3. Гребешков, А. Ю. Создание схем контроля и управления на платформе Arduino : методические указания / А. Ю. Гребешков. — Самара : ПГУТИ, 2019. — 44 с. — Текст : электронный // Лань : электронно-библиотечная система. — URL: https://e.lanbook.com/book/223205 (дата обращения: 28.12.2022). — Режим доступа: для авториз. пользователей.
- 4. Боровский, А. С. Программирование микроконтроллера Arduino в информационноуправляющих системах : учебное пособие / А. С. Боровский, М. Ю. Шрейдер. — Оренбург : ОГУ, 2017. — 113 с. — ISBN 978-5-7410-1853-8. — Текст : электронный // Лань : электронно-библиотечная система. — URL: https://e.lanbook.com/book/110615 (дата обращения: 28.12.2022). — Режим доступа: для авториз. пользователей.

### <span id="page-20-2"></span>**Дополнительная литература**

1. Программирование микроконтроллеров с использованием IDE : учебное пособие / C. Ф. Тюрин, Д. А. Ковыляев, Е. Ю. Данилова, А. Ю. Городилов ; под редакцией С. Ф. Тюрина. — Пермь : ПНИПУ, 2021. — 100 с. — ISBN 978-5-398-02583-5. — Текст : электронный // Лань : электронно-библиотечная система. — URL: https://e.lanbook.com/book/239882 (дата обращения: 28.12.2022). — Режим доступа: для авториз. пользователей.

# **5.2. Перечень ресурсов информационно-телекоммуникационной сети «Интернет» и программного обеспечения, необходимых для освоения дисциплины**

1. Научная электронная библиотека eLIBRARY.RU [Электронный ресурс]. – Режим доступа:

[https://elibrary.ru/.](https://elibrary.ru/)

- 2. Электронная библиотечная система «Лань» [Электронный ресурс]. Режим доступа: [https://e.lanbook.com/.](https://e.lanbook.com/)
- 3. Университетская библиотека онлайн biblioclub.ru [Электронный ресурс]. Режим доступа: [http://biblioclub.ru/.](http://biblioclub.ru/)
- 4. Электронная библиотека УУНиТ [Электронный ресурс]. Режим доступа: [https://elib.bashedu.ru/.](https://elib.bashedu.ru/)
- 5. Российская государственная библиотека [Электронный ресурс]. Режим доступа: [https://www.rsl.ru/.](https://www.rsl.ru/)
- 6. Национальная электронная библиотека [Электронный ресурс]. Режим доступа: [https://xn--](https://нэб.рф/viewers/) [90ax2c.xn--p1ai/viewers/.](https://нэб.рф/viewers/)
- 7. Национальная платформа открытого образования npoed.ru [Электронный ресурс]. Режим доступа: [http://npoed.ru/.](http://npoed.ru/)
- 8. Электронное образование Республики Башкортостан [Электронный ресурс]. Режим доступа: [https://edu.bashkortostan.ru/.](https://edu.bashkortostan.ru/)
- 9. Информационно-правовой портал Гарант.ру [Электронный ресурс]. Режим доступа: [http://www.garant.ru/.](http://www.garant.ru/)

### **Перечень рекомендуемых ресурсов информационно-телекоммуникационной сети «Интернет», находящихся в свободном доступе**

1. https://www.tinkercad.com

# **Программное обеспечение**

- 1. Браузер Google Chrome Бесплатная лицензия https://www.google.com/intl/ru\_ALL/chrome/privacy/eula\_text.html
- <span id="page-21-0"></span>2. Office Professional Plus - Договор №0301100003620000022 от 29.06.2020, Договор № 2159- ПО/2021 от 15.06.2021, Договор №32110448500 от 30.07.2021

# **6. Материально-техническая база, необходимая для осуществления образовательного процесса по дисциплине**

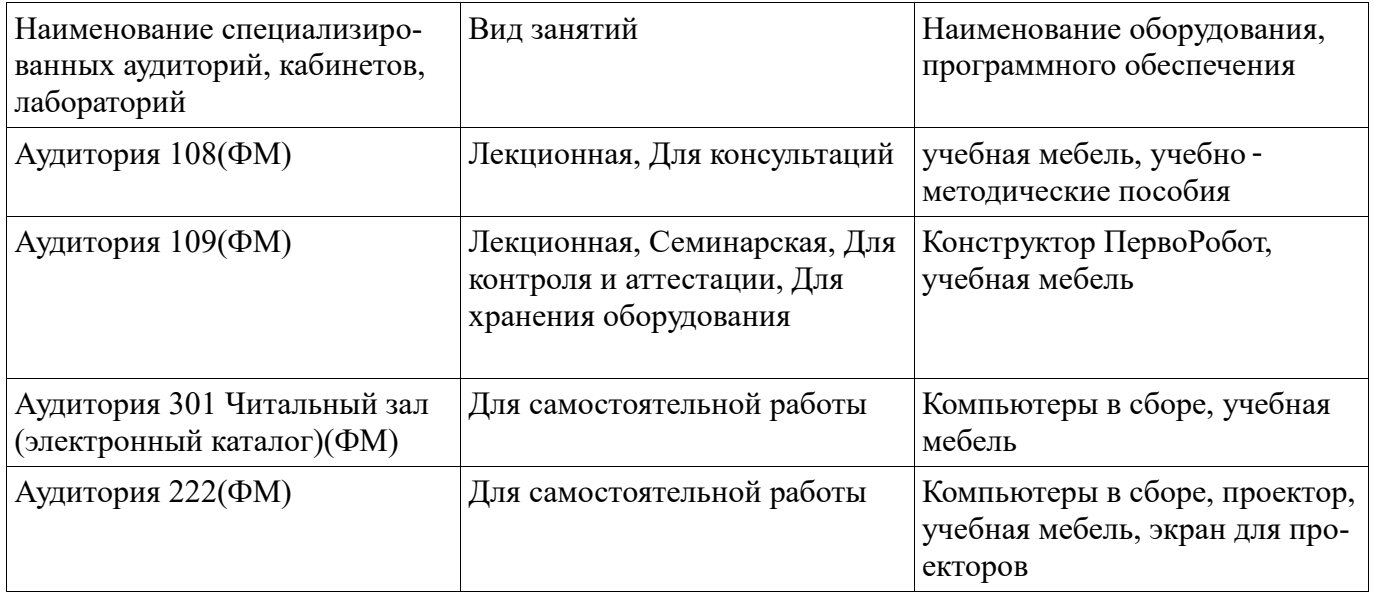